# **mime-types ändern: zusätzliche Dateitypen bzw. -endungen für den Upload im Medienmanager zulassen**

Mit mime-types wird festgelegt, welche Dateitypen bzw. Dateiendungen im Wiki verwendet werden dürfen. Genauer gesagt wird hiermit angegeben, welche Mediendateien im Medienmanager hochgeladen werden dürfen.

Die Mediendateien, die standardmäßig im Wiki verwendet werden dürfen, werden in der Datei conf/mime.conf definiert. Ein Beispiel wäre zum Beispiel:

jpeg image/jpeg

Weitere Dateitypen müssen in die Datei conf/mime.local.conf eingetragen werden. Haben Sie bisher noch keinen zusätzlichen Dateityp eingetragen, existiert diese Datei wahrscheinlich noch nicht. In diesem Fall legen Sie sie einfach an, bzw. kopieren Sie die Datei conf/mime.conf, benennen Sie die neue Datei in conf/mime.local.conf um und löschen Sie die bestehenden Inhalte.

### **ein Beispiel**

Wenn Sie Microsoft-Outlook-Nachrichten mit der Dateiendung .msg im Wiki speichern möchten, gehen Sie so vor:

Finden Sie zuerst den passenden mime-Typ zur Dateiendung heraus. Dies ist z.B. auf der Internetseite <https://filext.com/> möglich. Beim [Eintrag msg](https://filext.com/file-extension/MSG) finden wir die Information, dass der mime-Typ von .msg-Dateien application/msoutlook lautet. In Ihre conf/mime.local.conf-Datei tragen Sie nun die folgende Zeile ein:

msg application/msoutlook

Das Hochladen und Öffnen von msg-Dateien sollte nun ab sofort möglich sein.

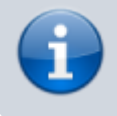

Um Konfigurationsdateien komfortabler und direkt im Wiki-Adminbereich bearbeiten zu können, kann das Plugin [advanced-Plugin: erweiterte Konfigurationsdateien komfortabler](https://wiki.einsatzleiterwiki.de/doku.php?id=wiki:hilfe:plugins:optional:advanced) [und direkt im Wiki-Adminbereich bearbeiten](https://wiki.einsatzleiterwiki.de/doku.php?id=wiki:hilfe:plugins:optional:advanced) verwendet werden.

#### **weitere Hinweise**

Die Icons zum jeweiligen Dateityp können durch Erstellen einer Bilddatei (PNG oder GIF), benannt nach der Dateiendung, im Verzeichnis lib/images/fileicons/ hinzugefügt werden. Hinweis: das Stylesheet im Cache bestimmt die Darstellung des Icons. Für eine korrekte Darstellung muss das Cache neu erstellt werden, hierzu reicht ein einfaches Öffnen und Speichern der Datei conf/local.php.

**Erlaube niemals HTML Upload für ungesicherte Wikis**, hierdurch öffnet man Cross Site Scripting durch JavaScript Tür und Tor. Erlaube dies nur Nutzern Deines Vertrauens. Hierzu muss in der Konfiguration zusätzlich die **config:iexssprotect**-Option ausgeschaltet werden um den HTML Mime Typ in die Konfigurationsdatei hinzufügen zu können.

#### **siehe auch**

[mime-types in der dokuwiki.org-Dokumentation](https://www.dokuwiki.org/mime)

## **Quellenangabe**

• Die Inhalte des Bereichs "weitere Hinweise" stammen von der Seite Dde:mime, veröffentlicht unter der CC Attribution-Share Alike 4.0 International-Lizenz